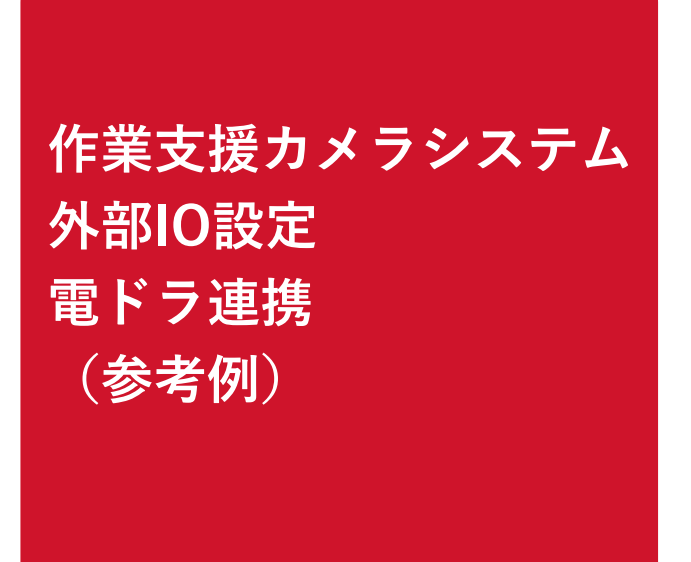

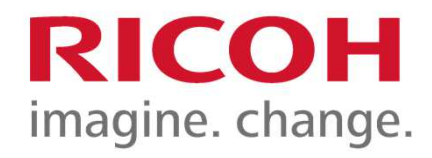

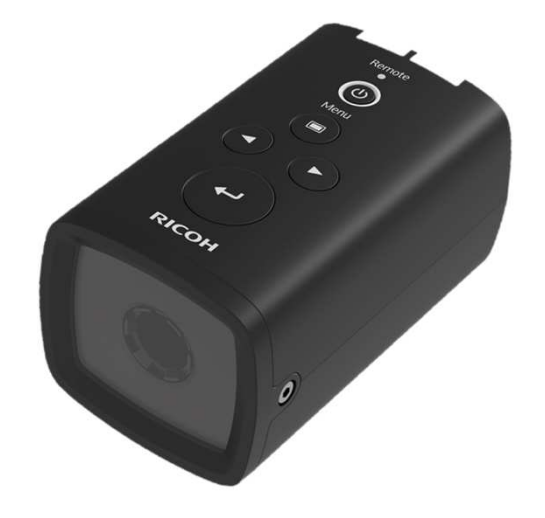

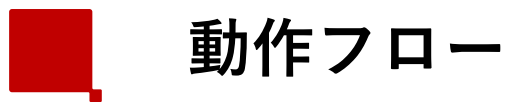

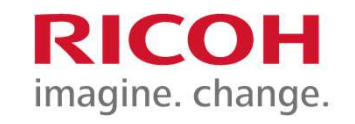

## SC-10Aのチェックモードとマッチングモードの組み合わせにより電動ドライバー(電気信号)と画像処理の連携が可能

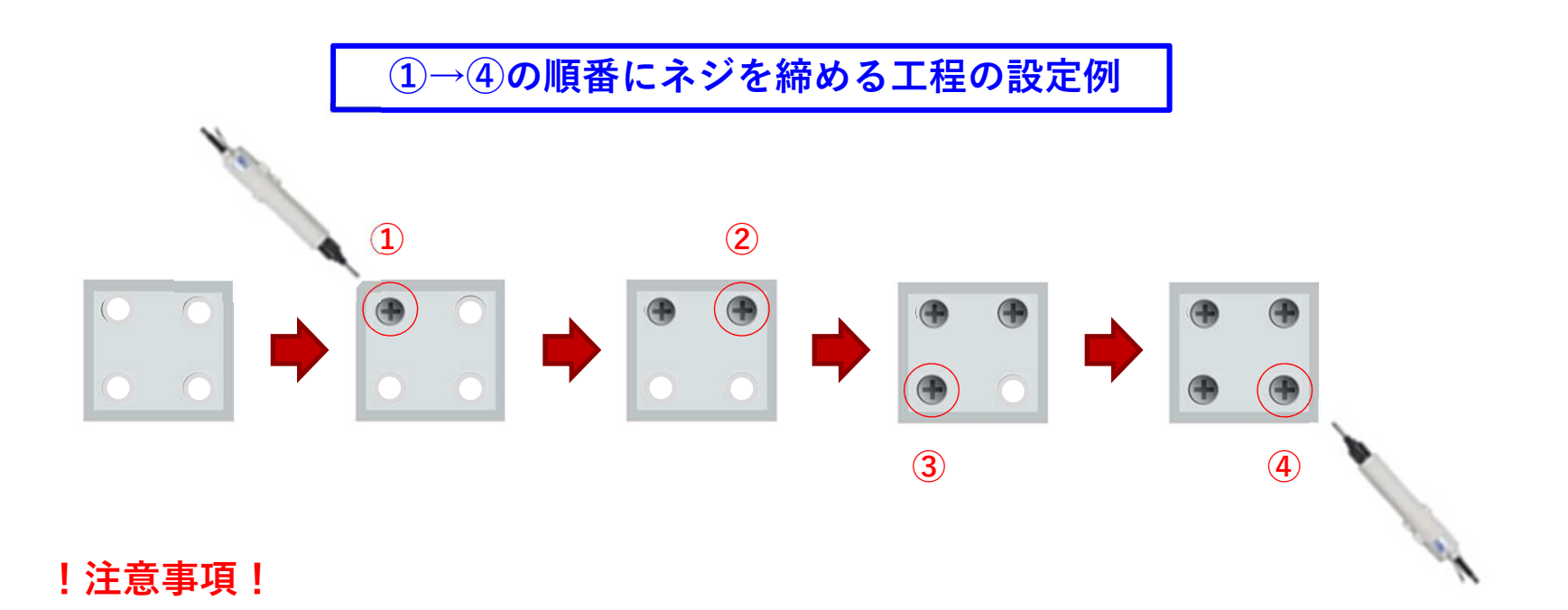

SC-10A側では電ドラからの電気信号は受け取ることが出来ますが数値データなどの情報は受け取ることは出来ません。

電装ドライバー側の設定に関しましては電動ドライバのメーカへお問い合わせ下さい。

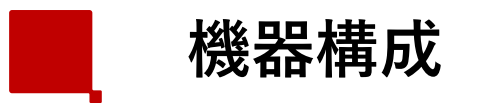

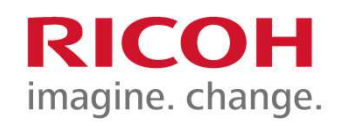

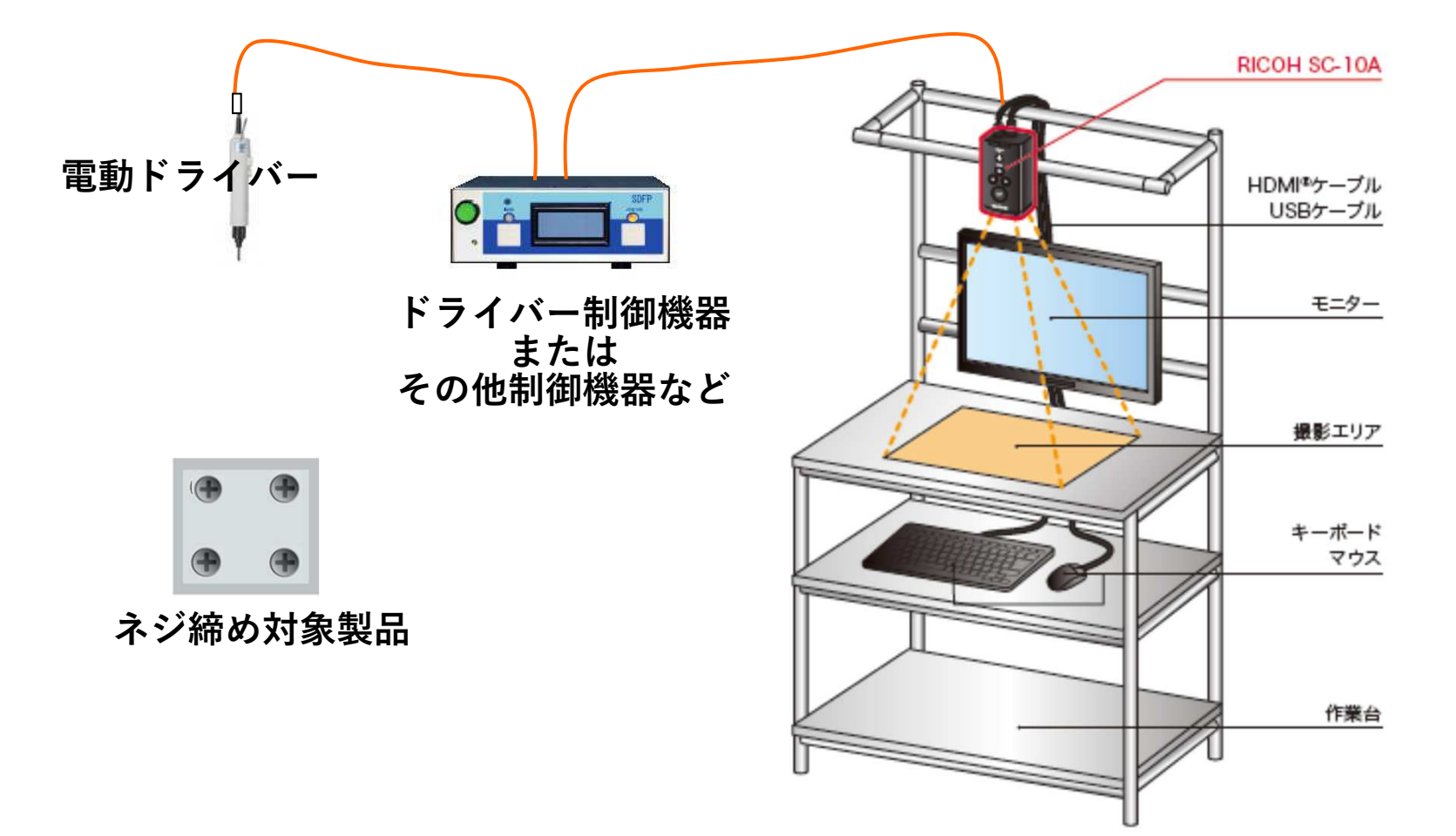

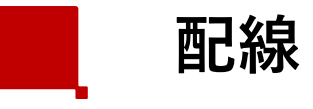

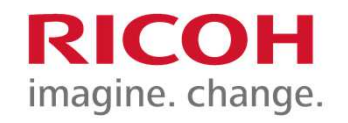

4

外部コネクタ

外部電源供給および外部I/Oの制御に使用

外部ケーブル

下記のケーブル側コネクタ(別売り)を使用して下さい

外部コネクタ: HR10A-10R-12PR (ヒロセ電機)相当品 ケーブル側コネクタ:HR10A-10P-12S(ヒロセ電機)相当品

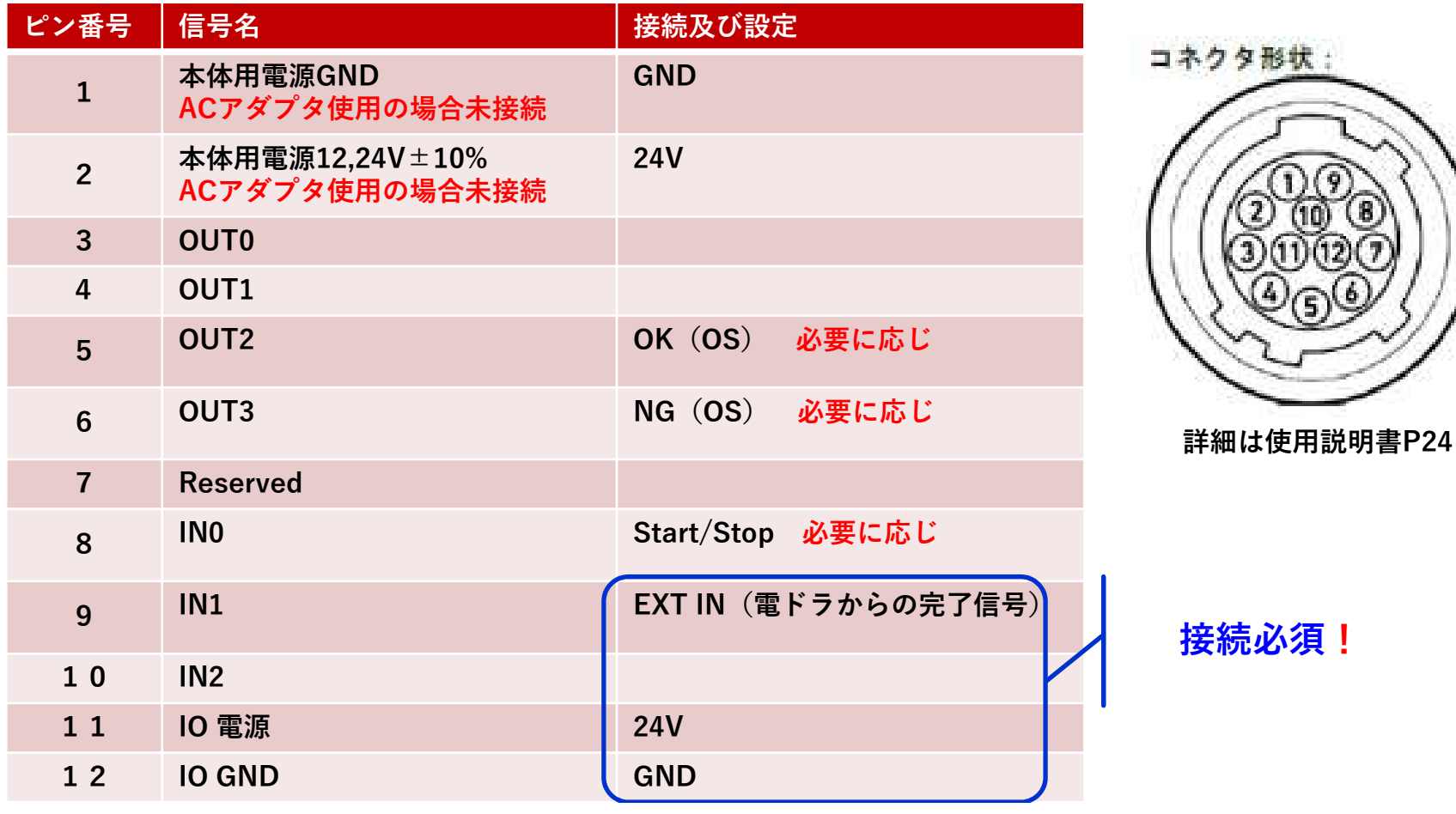

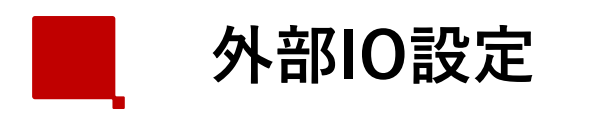

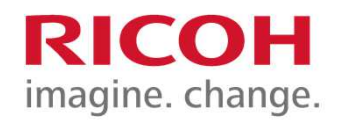

## 入力設定

[設定] メニュー (→P.37) の [外部 I/O 設定…] をクリックします。

[外部 I/0設定]画面が表示されます。

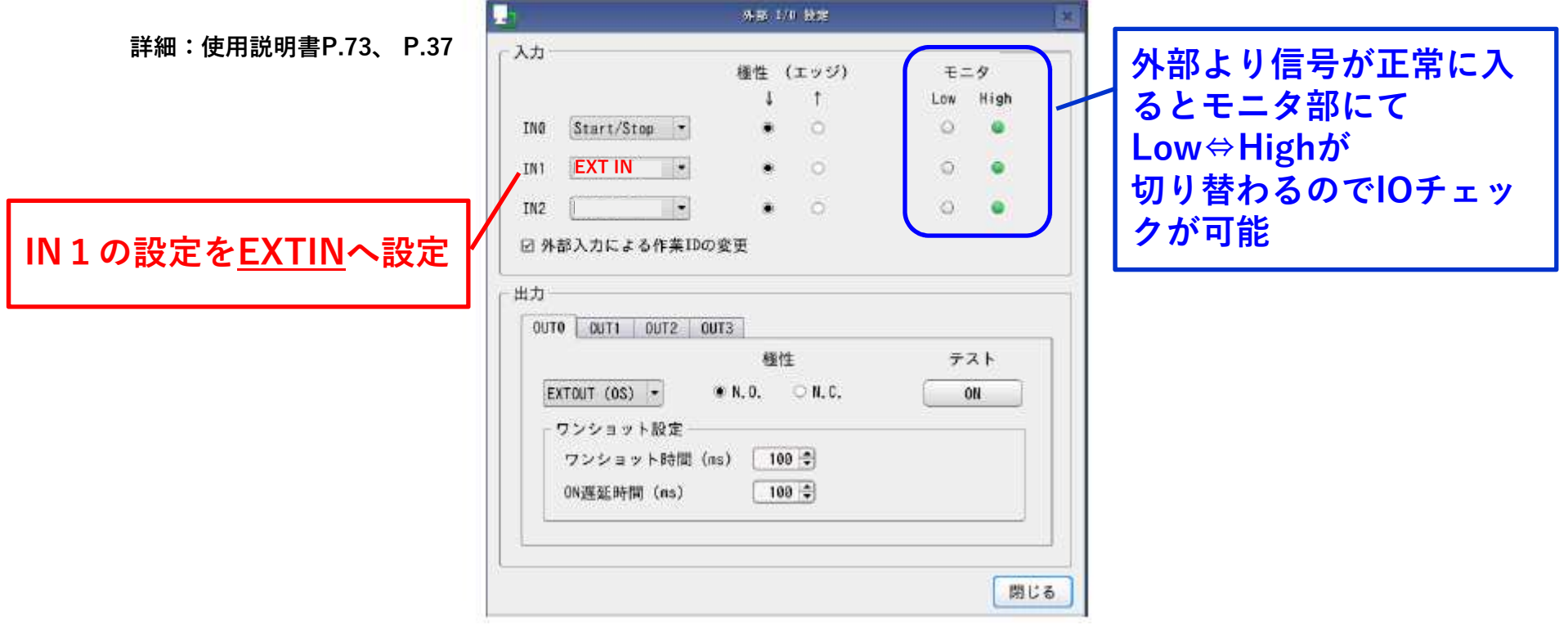

作業設定

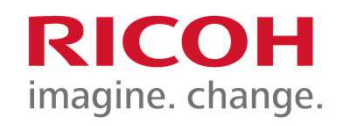

<sup>①</sup> 機能タブより[作業設定]に入り作業IDを作成

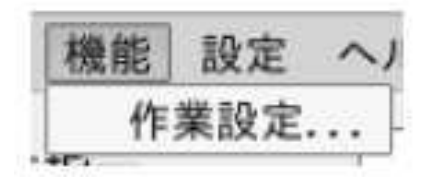

<sup>②</sup> 画面右側作業アイテムの登録部でItem1を <sup>③</sup> チェックモードの設定にて モード選択からチェックモードに設定

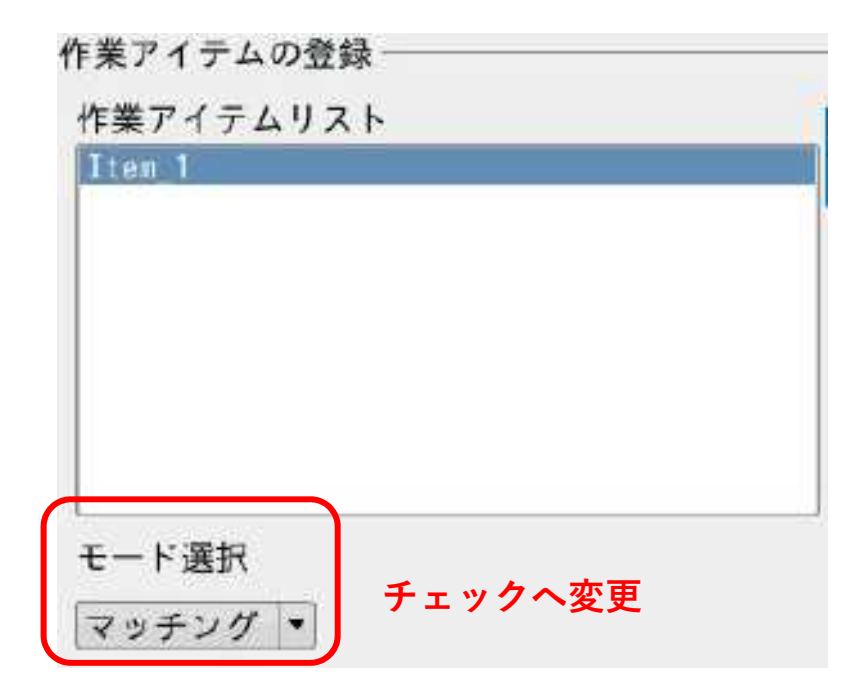

OKをEXTIN1へ設定

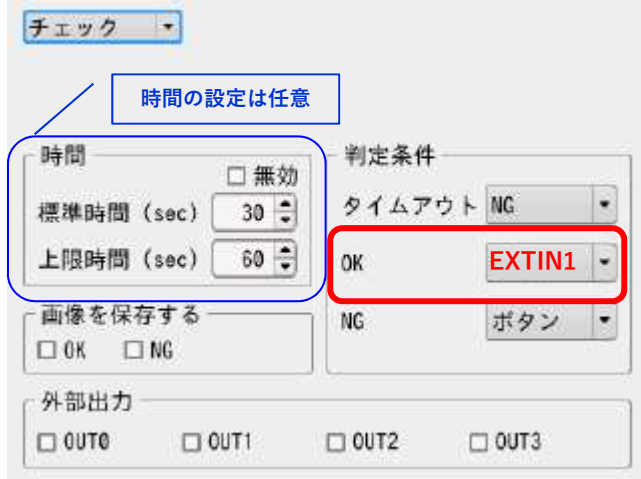

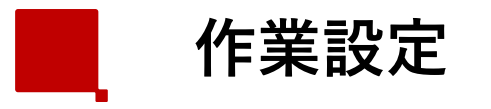

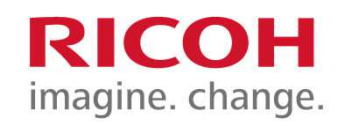

- <sup>④</sup> 作業アイテムの登録部 作業アイテムの登録 [追加]より Item2 を作成 作業アイテムリスト 追加 Item 1 Iten 2 コピー 岸除 全  $\Phi$
- <sup>⑤</sup> Item2 はマッチングモードにてネジの有無を設定

チェックポイント設定

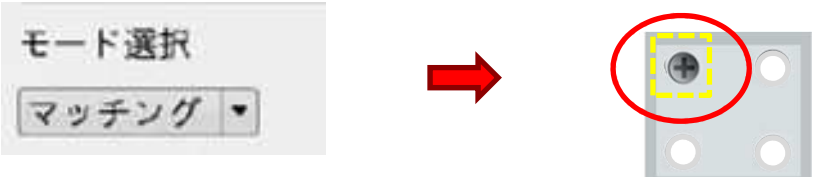

<sup>⑥</sup> それ以降、Item8までチェックモードとマッチングモードを繰り返し設定

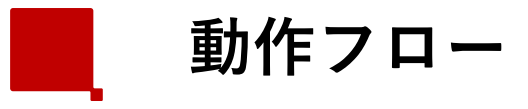

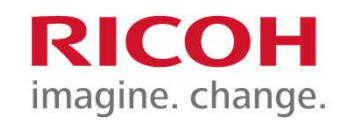

## ①→④の順番にネジを締める工程の設定例

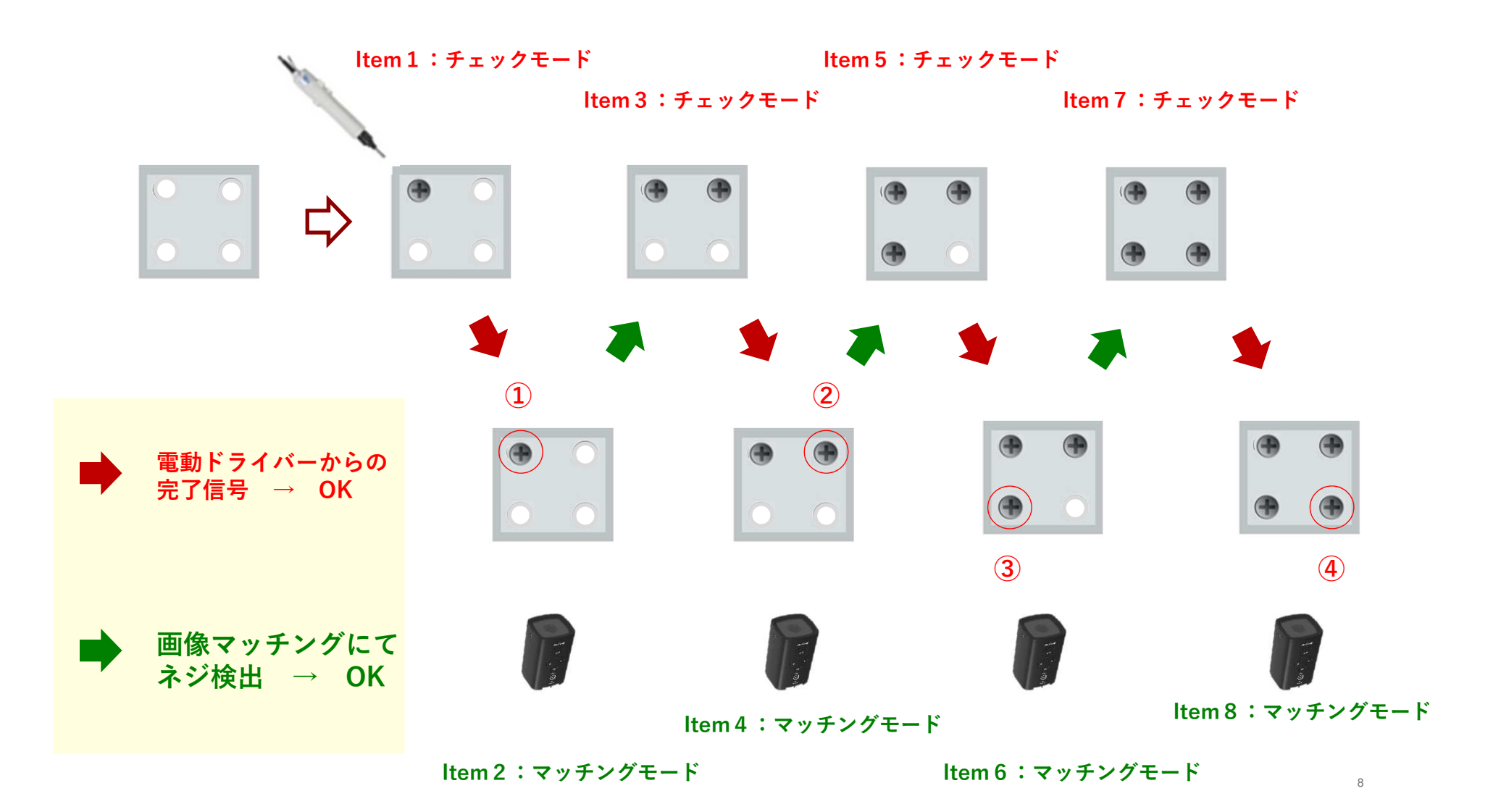

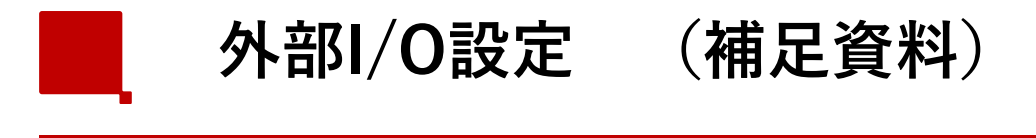

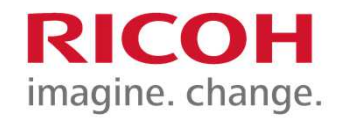

## 外部コネクタ/ケーブル

外部コネクタは、外部電源供給および外部 I/O 制御に使用できます。

外部ケーブルは、下記のケーブル側コネクタ(別売り)を使用してください。

- 外部コネクタ: HR10A-10R-12PB (ヒロセ電機) 相当品
- ケーブル側コネクタ: HR10A-10P-12S (ヒロセ電機) 相当品

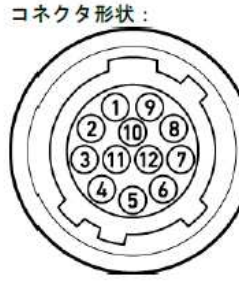

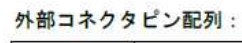

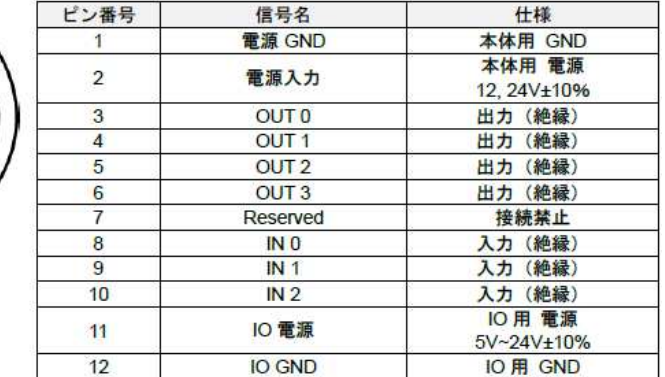

※外部I/O制御を行う場合は、本体用電源とは別にI/O用電源(11,12ピン)が必要です。※ACアダプタを使用する場合は本体用電源(1,2ピン)は接続しないでください。

詳細:使用説明書P24

[設定] メニュー (→P.37) の [外部 I/O 設定…] をクリックします。 「外部 】/0 設定]画面が表示されます。

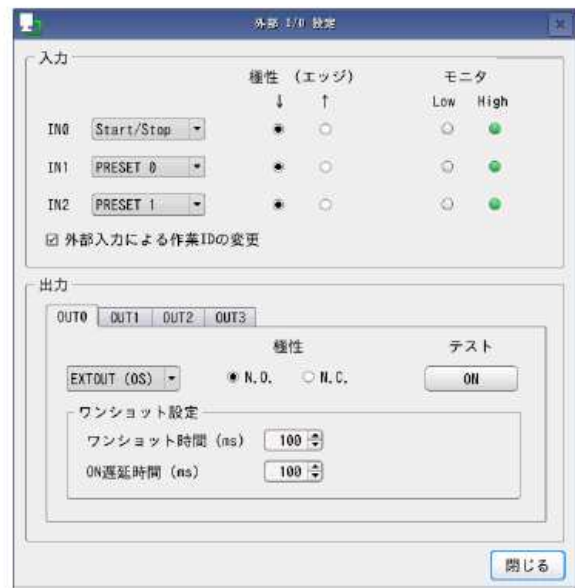

詳細:使用説明書P73

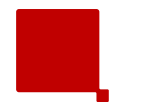

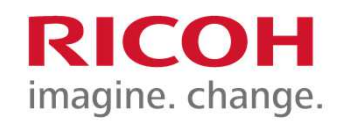

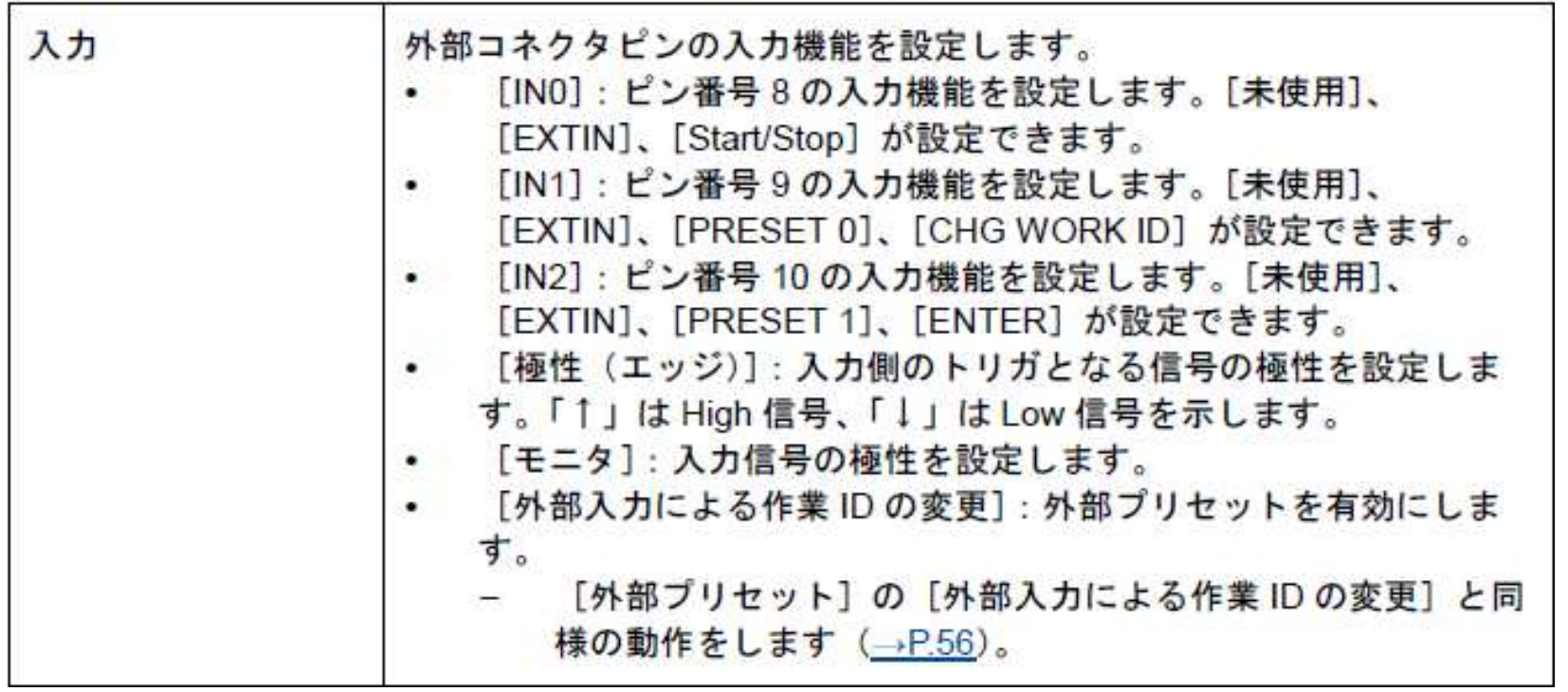

詳細:使用説明書P73

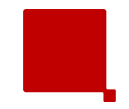

外部I/O設定 (補足資料)<br>———————————————————

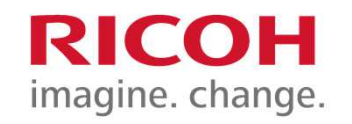

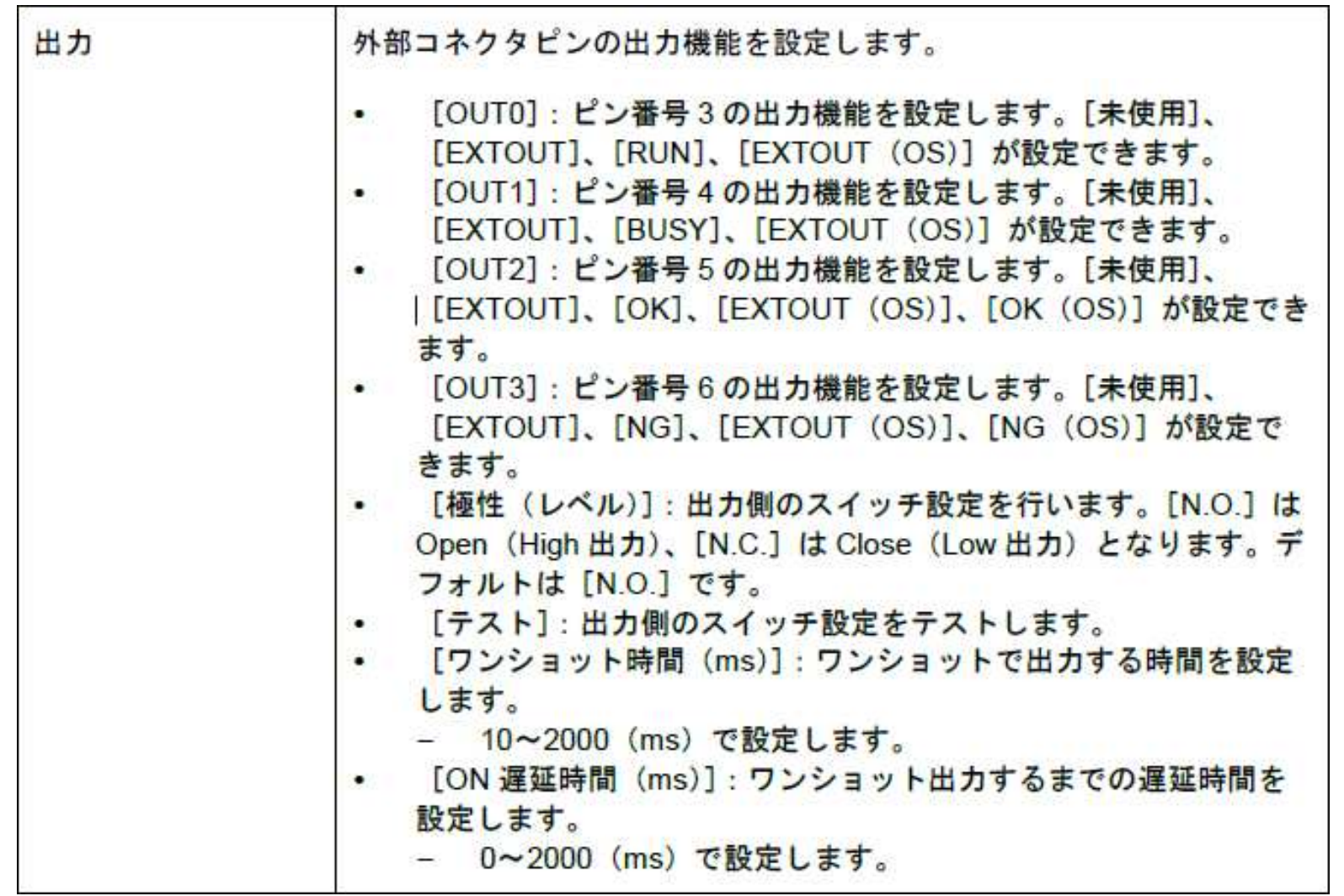

詳細:使用説明書P74

![](_page_11_Picture_0.jpeg)

![](_page_11_Picture_1.jpeg)

![](_page_11_Picture_2.jpeg)

![](_page_11_Picture_17.jpeg)

詳細:使用説明書P75、P76